# **LAYOUT – das Werkzeug für die Erstellung von Signallageplänen**

## **Was ist LAYOUT?**

LAYOUT ist das effiziente, produktive und intuitive Werkzeug für die Erstellung von Signallageplänen in CAD-Programmen von Autodesk.

Mit LAYOUT erstellen Sie konstruktiv komplexe Fahrbahnmarkierungen.

Die enthaltenen Markierungen wie Zebrastreifen, Sperrflächen, Haltelinien, Fußgängerfurten und Richtungspfeile basieren auf den "Richtlinien für Markierung von Straßen (RMS)" und können auf Ihre Wünsche angepasst werden.

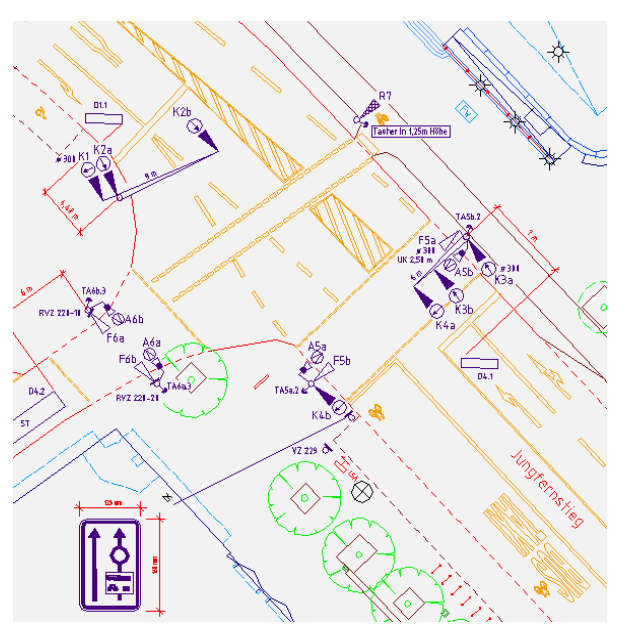

Weiterhin enthalten ist eine für Lichtsignalanlagen spezifische Symbolbibliothek. Somit lassen sich Symbole für z. B. Signalgeber, Streuscheiben, Ausleger und Detektoren intuitiv platzieren und ausrichten.

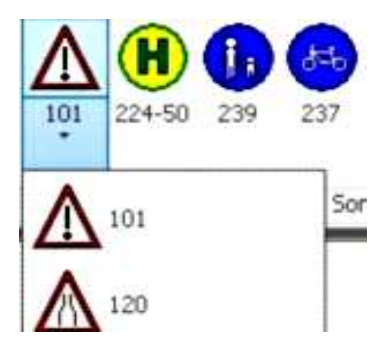

In LAYOUT ist der gesamte Verkehrszeichenkatalog gemäß der StVO enthalten.

LAYOUT bietet Ihnen durch klar strukturierte Werkzeuge und intuitive Arbeitsabläufe volle Flexibilität und unterstützt Sie bei der Bearbeitung und Erstellung von Lageplänen.

### **Individuelle Symbole möglich**

Die Symbole der Symbolbibliotheken sind individuell aufgebaut. Bei Bedarf können in LAYOUT Ihre Symbole wie z.B.

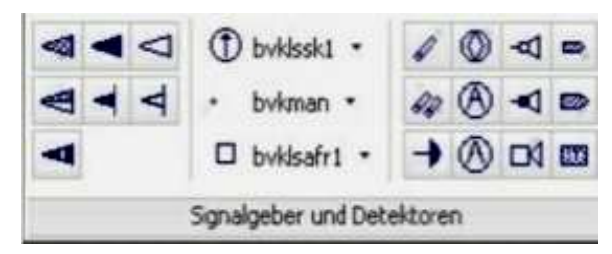

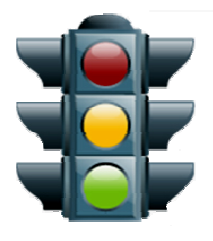

Signalgeber, Mastaufsätze und Kontaktschleifen, integriert werden. Außerdem ist das Integrieren weiterer Symbole, wie z.B. Pflanzen und Straßenleuchten, möglich.

#### **Erstellen einer Fahrbahnmarkierung**

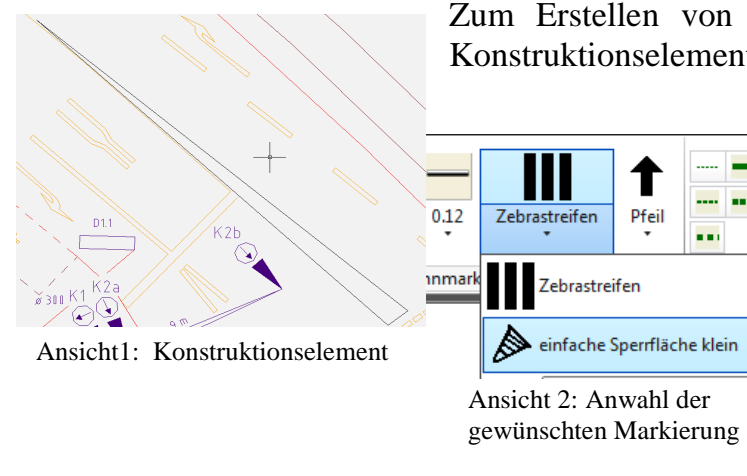

In LAYOUT kann zwischen bestehenden und geplanten Markierungen unterschiedenen werden.

Zum Erstellen von Fahrbahnmarkierungen, müssen Konstruktionselemente, wie Linien, vorliegen.

> Aufgrund der automatischen Wiederholung des letzten LAYOUT- Befehls ist es möglich mehrere Markierungen gleichen Types nacheinander auszuführen.

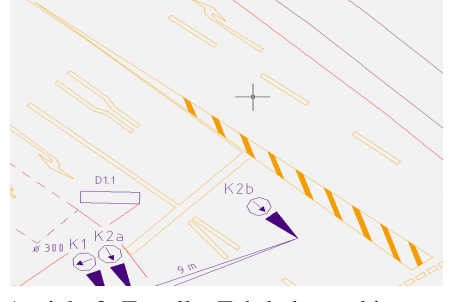

Ansicht 3: Erstellte Fahrbahnmarkierung

#### **Effektives Arbeiten dank übersichtlicher Strukturen**

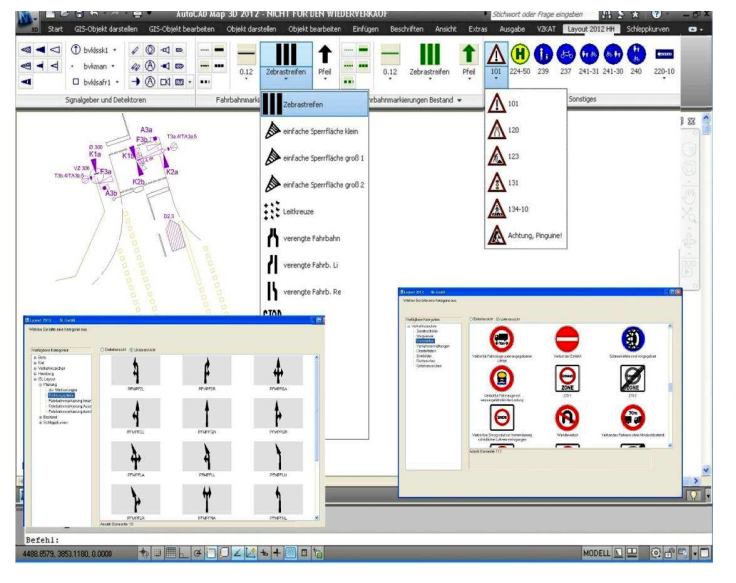

Durch die vollständige Integration von LAYOUT in das Autodesk Programm profitieren Sie von der strukturierten und übersichtlichen Benutzeroberfläche. Die Befehlsschaltflächen von Autodesk Programmen und LAYOUT sind innerhalb der Ribbons aufgabenbezogen aufgebaut und angeordnet, so dass Sie effektiv arbeiten können.

#### **Support: schnell, kompetent und freundlich**

Für Fragen zur Installation oder Bedienung des Programms steht Ihnen ein kompetenter und freundlicher Support zur Verfügung.

**Software-Voraussetzungen:** 

Betriebssystem Windows XP/ Vista/ 7 / 8.1 / 10

Autodesk Produktversion 2014,2015,2016,2017

Ihr Ansprechpartner für LAYOUT:

Gesellschaft für Rödingsmarkt 29 • 20459 Hamburg Tel: 040 / 2 80 80 5 – 0

CAD - Anwendungen, DV - Beratung und Software-Entwicklung mbH www.iSL-Hamburg.de • Fax: 040 / 2 80 80 5 – 29 E-Mail: iSL@iSL-Hamburg.de